# **User Fees Customer Survey in iStore**

#### Contents

| A. On submitting the coversheet and entering survey | 2 |
|-----------------------------------------------------|---|
| 1. Customer clicks "Click Here" hyperlink           | 3 |
| 2. Question # 2                                     |   |
| 3. Question # 3                                     |   |
| 4. Question # 4                                     |   |
| 5. Question # 5                                     |   |
| B. Pop-up window after five clicks                  |   |

#### A. On submitting the coversheet and entering survey

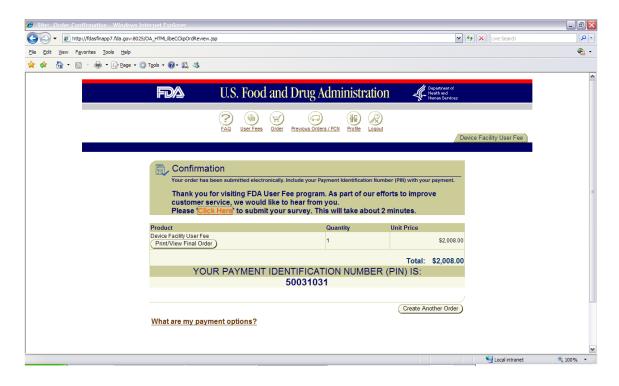

## 1. Customer clicks "Fill out our short survey" hyperlink

Confidentiality Statement will be displayed to the respondent.

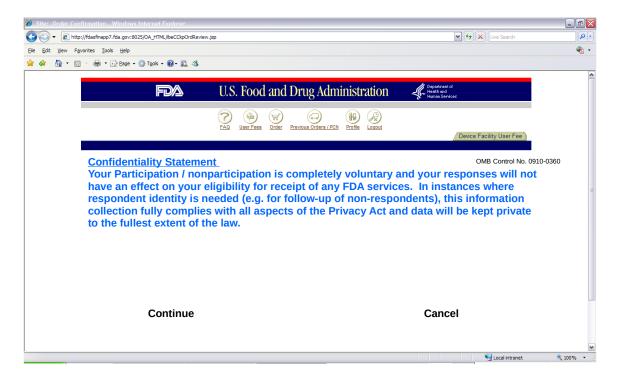

First question of the customer survey opens as below.

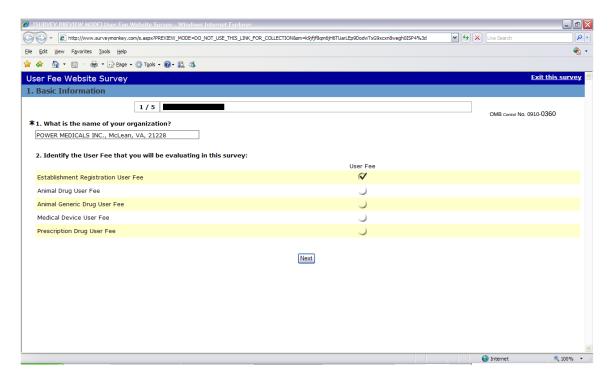

#### **2. Question # 2**

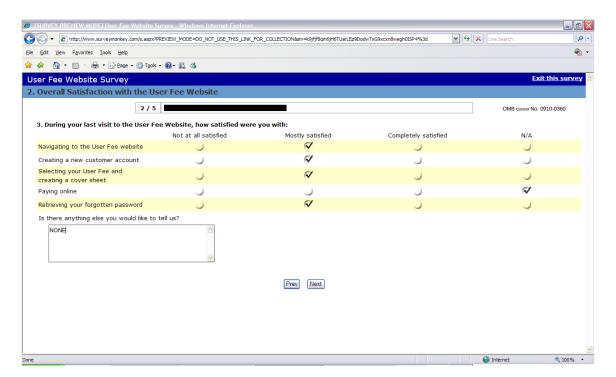

#### **3. Question #3**

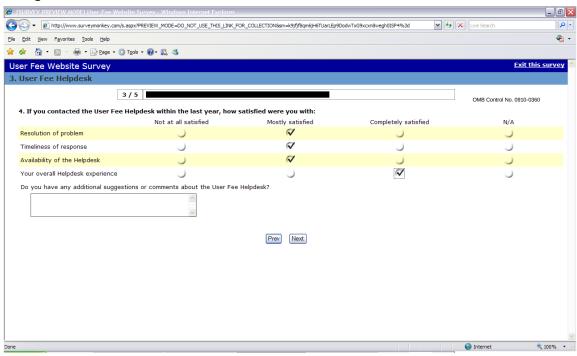

#### **4. Question #4**

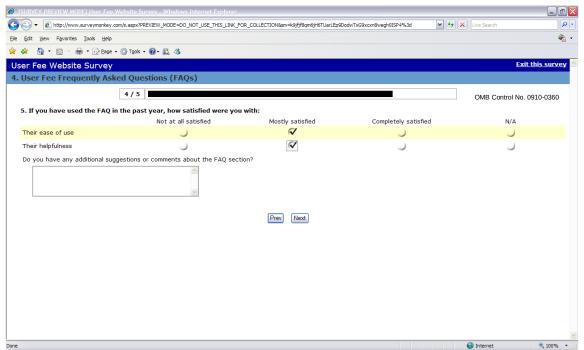

### 5. Question # 5

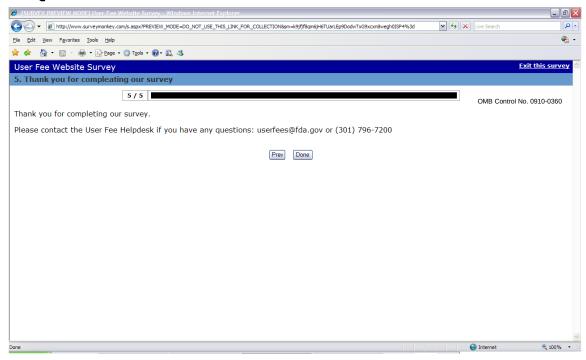

### B. Pop-up window after five clicks

There is also a pop-up window that comes after five submissions and it appears as below:

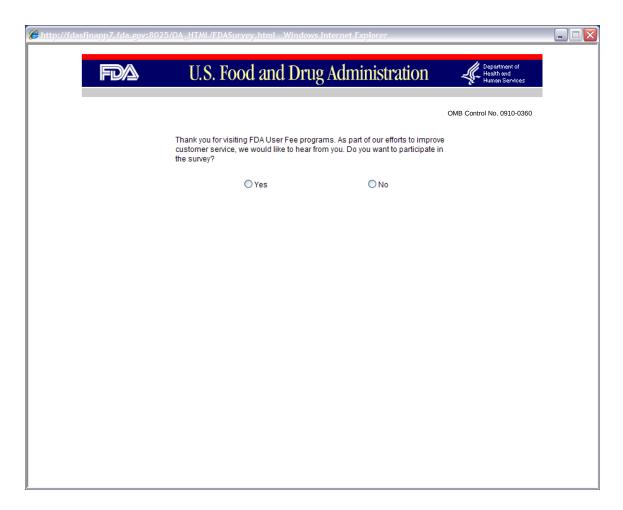

If customer clicks 'Yes', it will take them to the same survey questionnaire. On clicking 'No', customer goes back to the original screen which is right behind him.